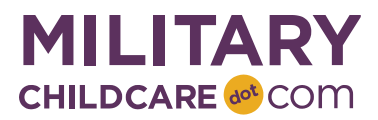

# **Program Release Notes v2.0.2**

On 29 February 2020, MilitaryChildCare.com (MCC) was upgraded to include various enhancements. The enhancements are summarized in the table below. Additional details about each enhancement are included in subsequent sections of this document.

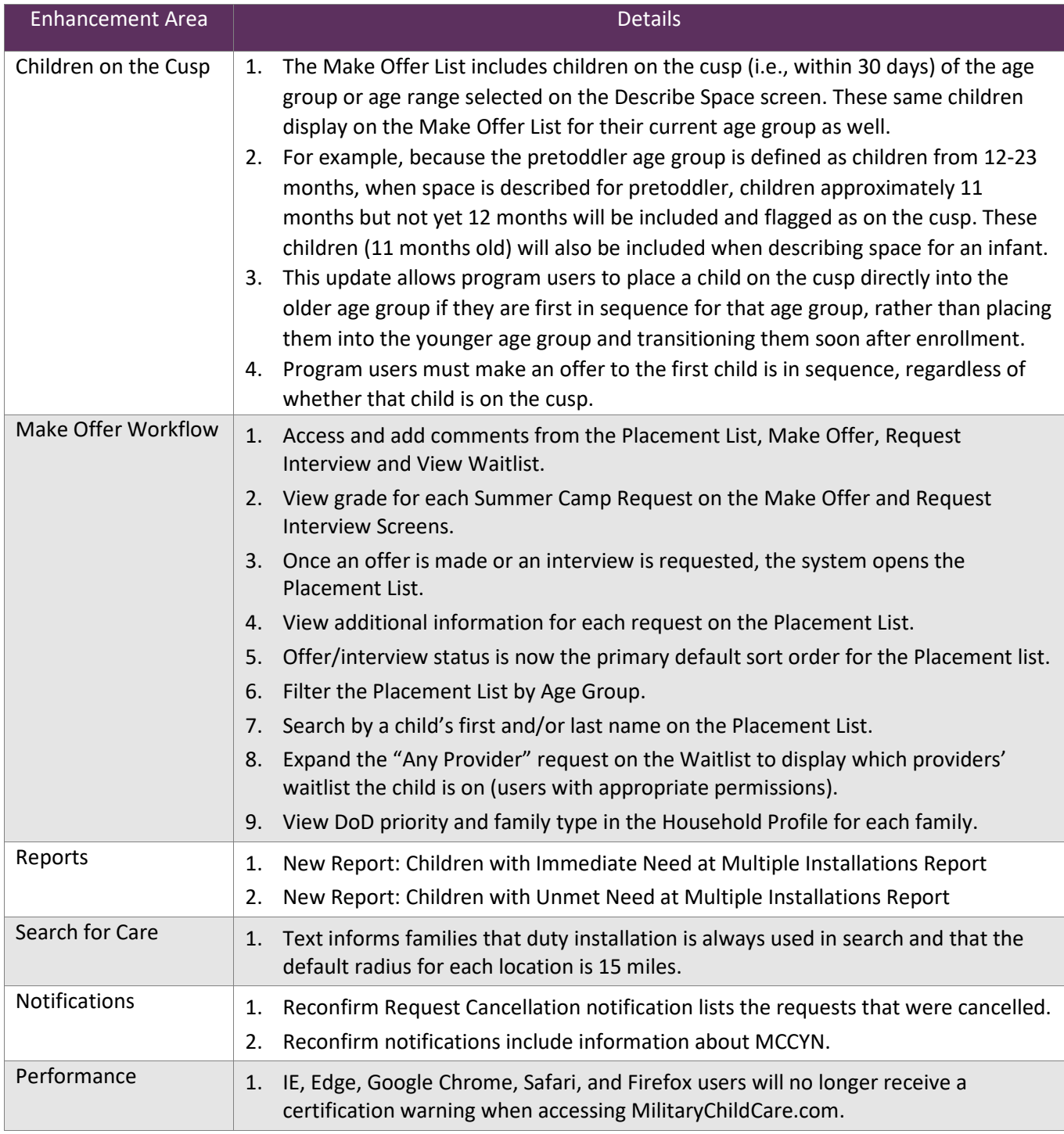

## **Children on the Cusp**

- 1. The Make Offer List includes children on the cusp (i.e., within 30 days) of the age group or age range selected on the Describe Space screen. These same children display on the Make Offer List for their current age group as well.
- 2. For example:
	- a. Because the pretoddler age group is defined as children from 12-23 months, when space is described for pretoddler (as shown in the screenshot below), children approximately 11 months but not yet 12 months will be included and flagged as on the cusp. These same children (11 months old) will also be included when describing space for an infant.
	- b. When space is described for the custom age of 18-24 months, children approximately 17 months but not yet 18 months will be included and flagged as on the cusp. These same children (17 months old) will also be included when describing a space for 12-18 month olds.
- 3. This update allows program users to place a child on the cusp directly into the older age group if they are first in sequence for that age group, rather than placing them into the younger age group and transitioning them soon after enrollment.
- 4. Any child on the cusp will be flagged using a star in the Age Group at DCA column.

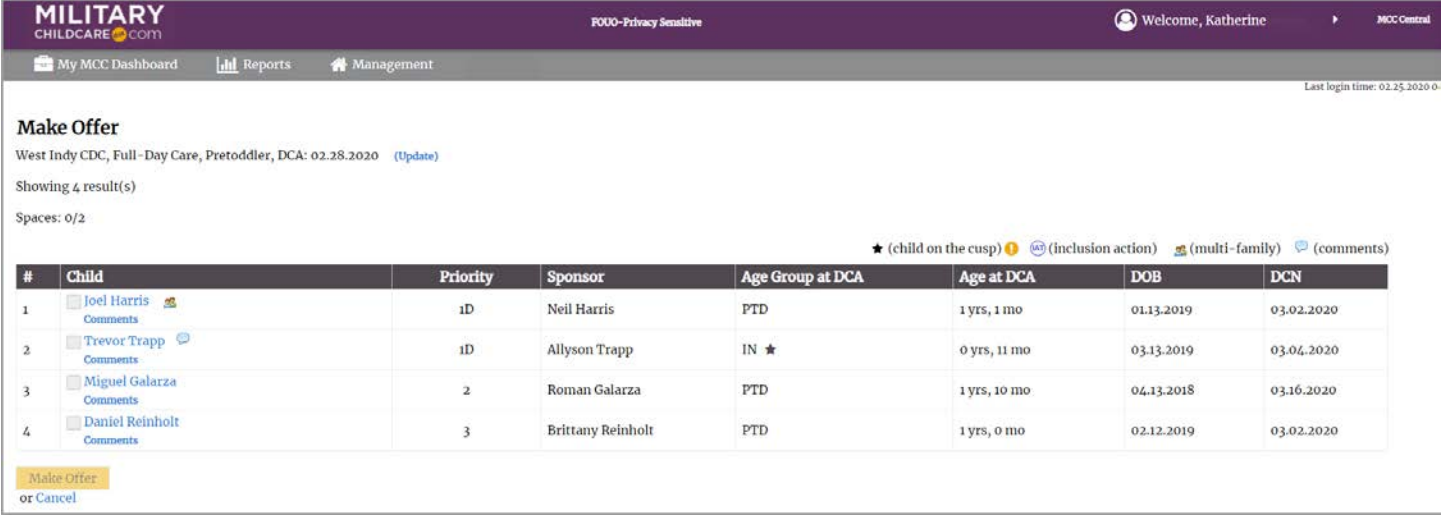

- 5. Program users must always make offers to the first child in sequence for the identified space, regardless of whether that child is on the cusp. Out of sequence offers are not authorized for children on the cusp. Therefore, the person making the offer must follow these business rules:
	- a. If the child first in sequence is a child on the cusp on the *younger* list, an offer must be made
	- b. If the child first in sequence is a child on the cusp on the *older* list, an offer must be made
	- c. If the child on the cusp is first in sequence on *BOTH younger & older* lists, the program can determine which placement is more relevant after talking to the family. Note: the program will not know if the child is first in sequence on both lists until a program user generates the Make Offer list with one age group, reviews the list, and then generates the Make Offer list with another age group.
- 6. If an offer is made and the *family* does not think it is the right fit for their child, the family can defer.
	- a. Families can request a 1-time deferral for any reason
	- b. If this is a second time deferral, family can work with the program and the manager can approve the request with "Other" reason.

7. If during *enrollment*, if the *program* learns that the child is not developmentally ready for the older space, the program will work internally following existing procedures to determine how to best support the child (e.g., engage inclusion action team).

# **Make Offer Workflow**

- 1. Program users now have the ability to access and add comments from the Placement List, Make Offer, Request Interview and View Waitlist
	- a. Select the Comments Link to add or view comments for each request from the Make Offer List:

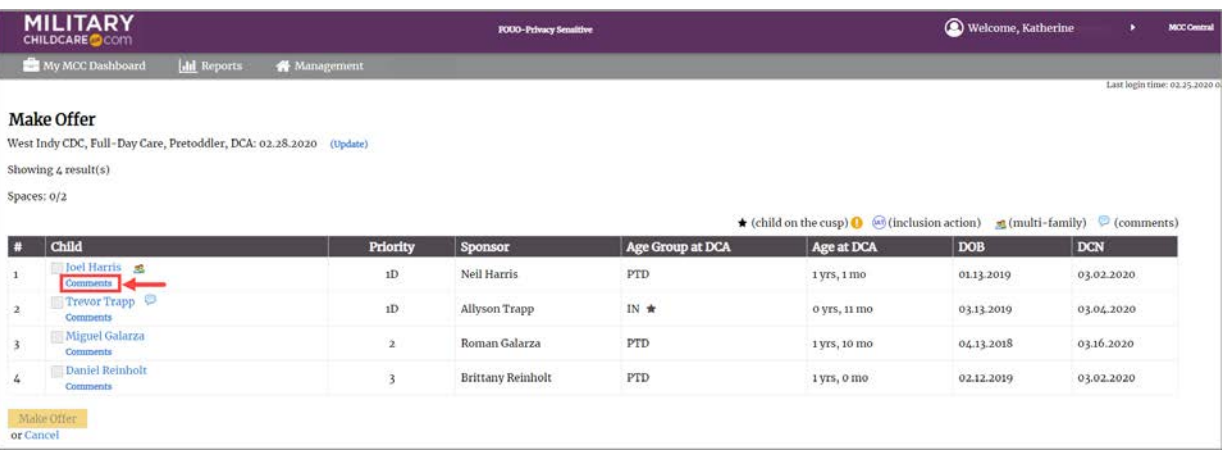

b. Select the comments link to add or view comments from the Placement List:

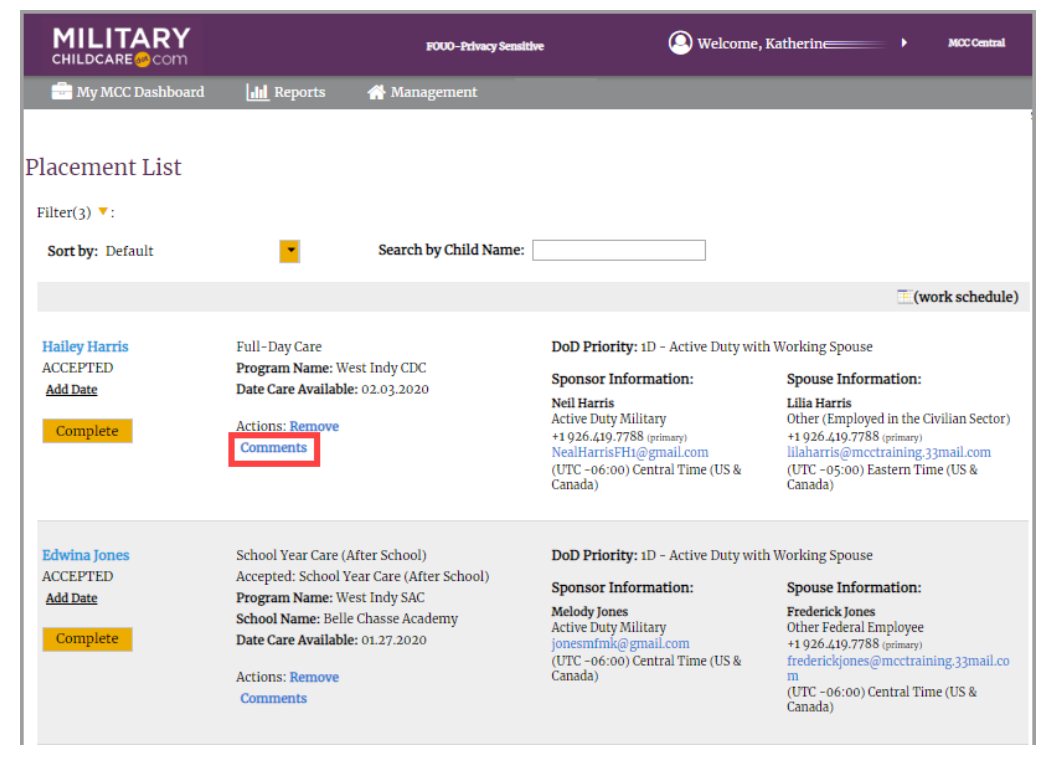

c. Select the comments link to add or view comments from the View Waitlist:

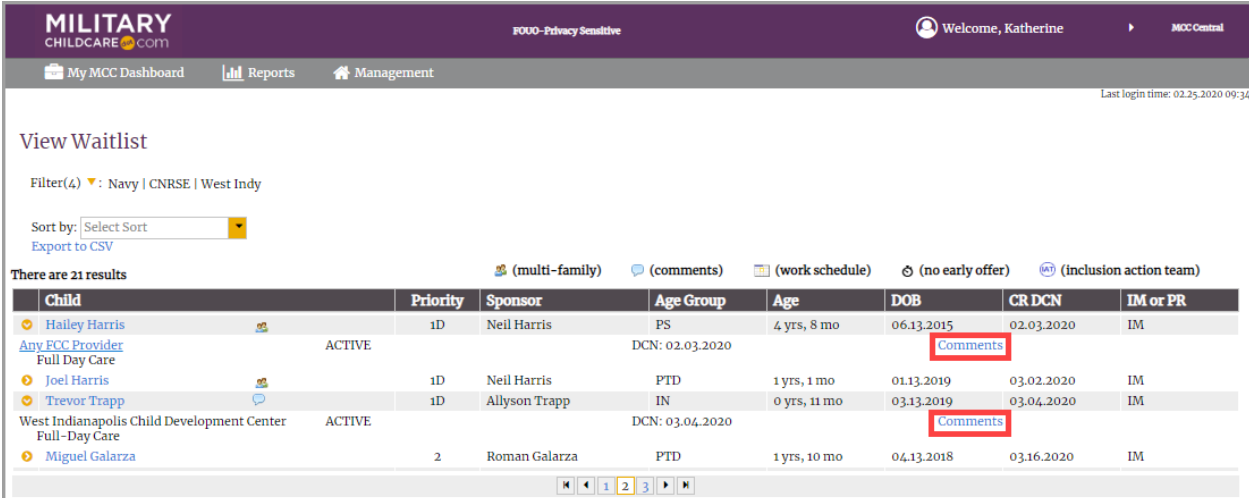

d. Once the link is selected from the Make Offer List, Placement List or View Waitlist, a list of comments for the request will display. Program users can select whether to show comments shared by just their program or by other programs that have access to the request. Program users may also select the green Add Comment button to add a new comment or select edit or delete to review or remove comments they have previously added. Program users will not be able to edit or delete comments made by other users.

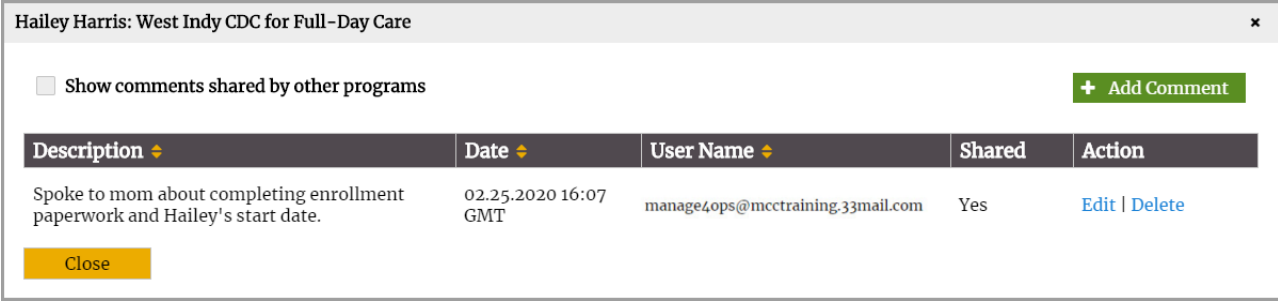

e. When adding a new comment, program users will have the ability to select whether it can be shared.

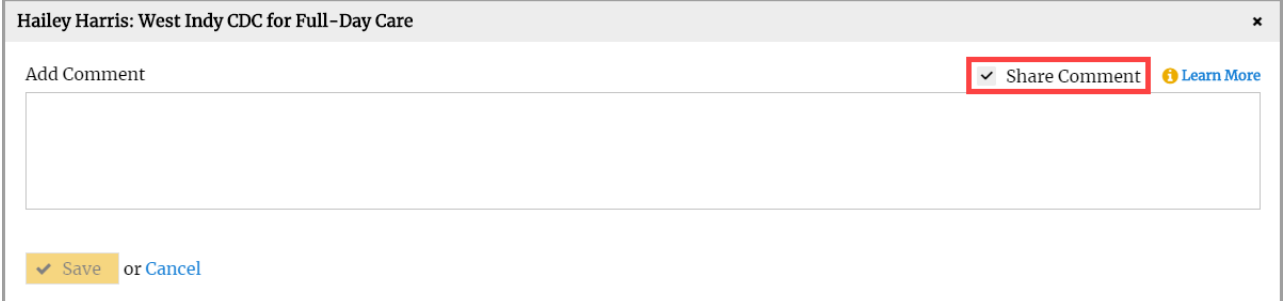

2. MCC now displays grade for each Summer Camp Request on the Make Offer and Request Interview Screens.

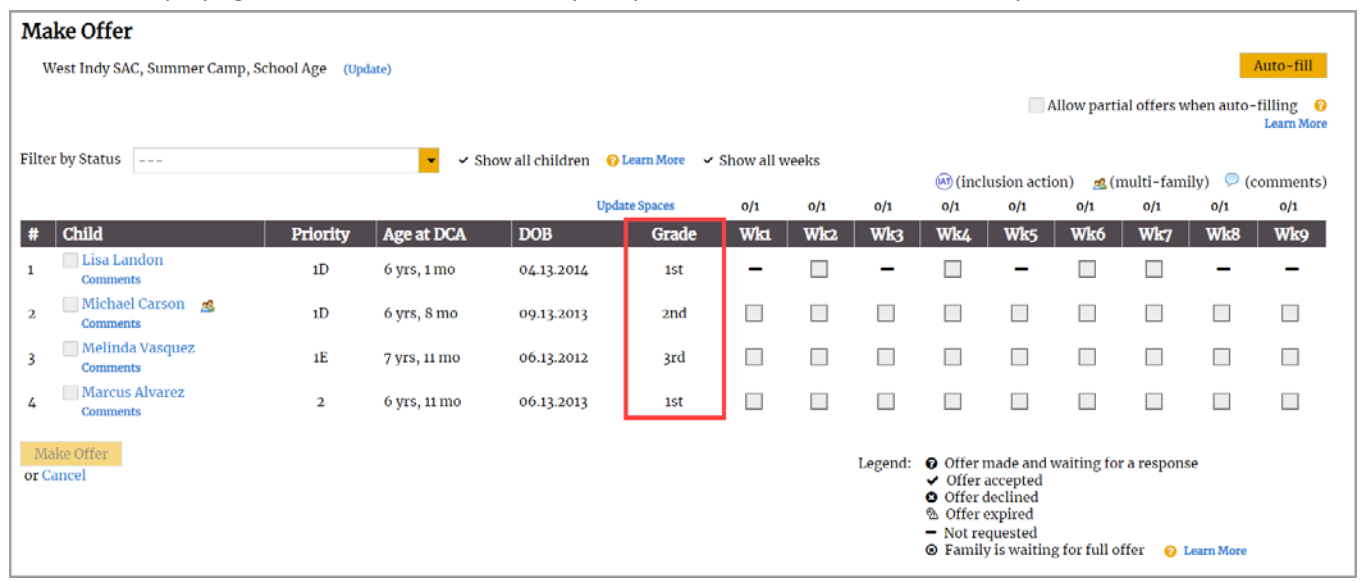

- 3. Once an offer is made or an interview is requested, MCC will now open the Placement List. The Placement List will be filtered to show all offers or interview requests for the installation, program and care type for which the offer or interview request was made.
- 4. MCC now displays additional information on the Placement List, including (1) the family's DoD priority (2) spouse and sponsor contact information and (3) school name for each request for before/after school care. "No transport" will be shown with the school name if the family has indicated that transportation is not required (i.e., that they will transport the child between the school and the program).

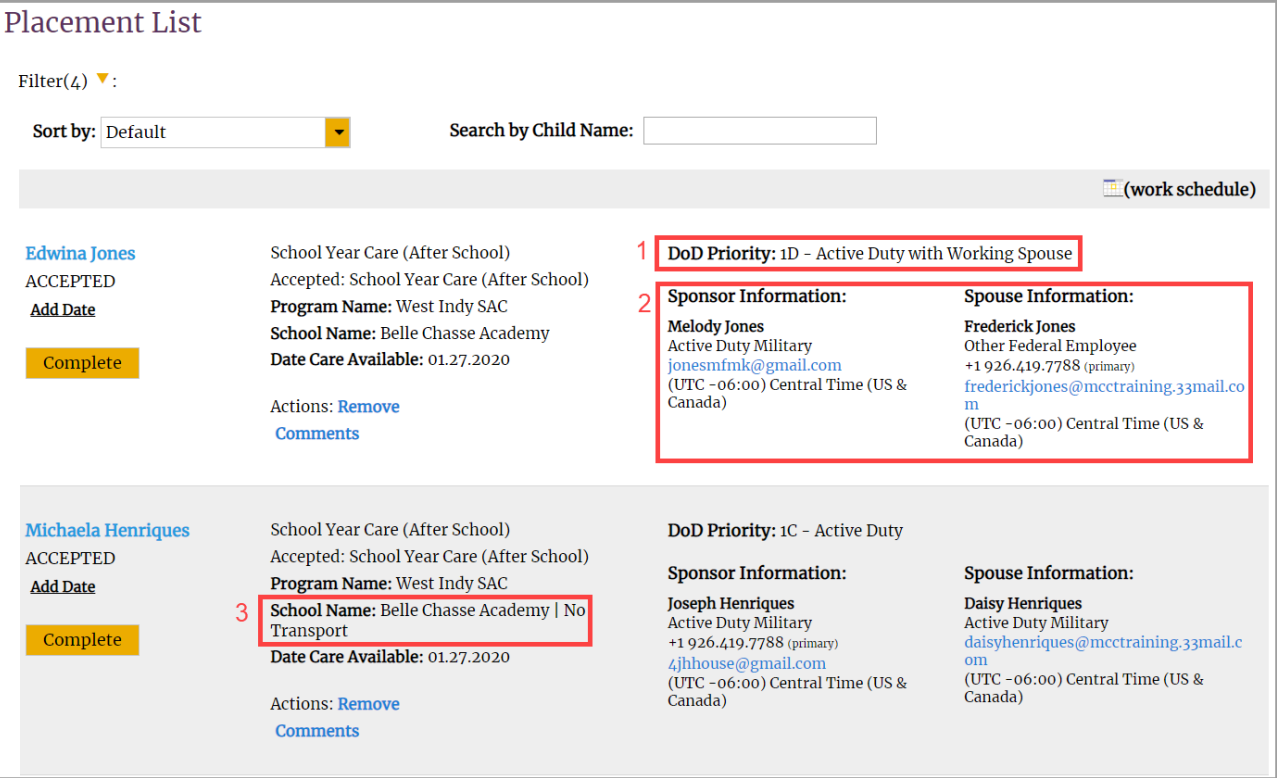

- 5. MCC will now use offer or interview status as the primary default sort order for the Placement list. Within each status, items will be sorted from most to least recent.
- 6. Program users can now filter the placement list by Age Group. Users can choose one or more selections, including Infant, Pretoddler, Toddler, Preschool, and School Age, to view children within that age group based on the date care was available when they received their offer.

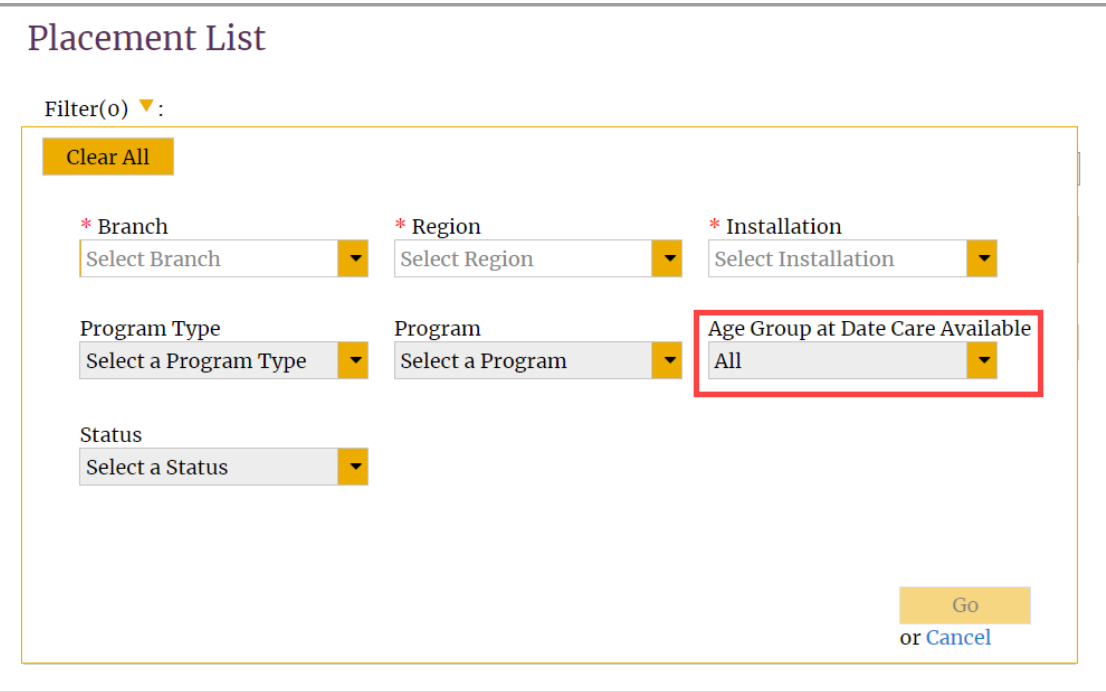

7. Program users can now search by a child's first and/or last name on the Placement List.

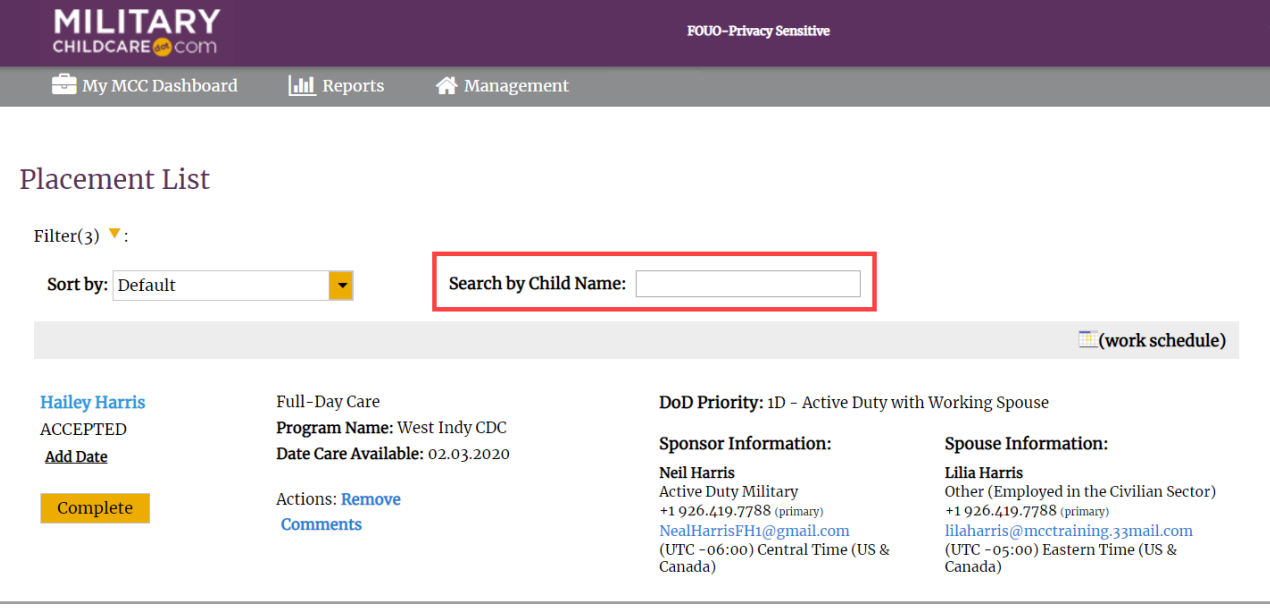

- 8. Program users who have access to multiple FCC providers and who are granted this permission can now expand a child's "Any Provider" request from the Waitlist to display which providers' waitlist the child is on.
	- a. An "Any FCC Provider" request will be displayed as a selectable link from the View Waitlist.

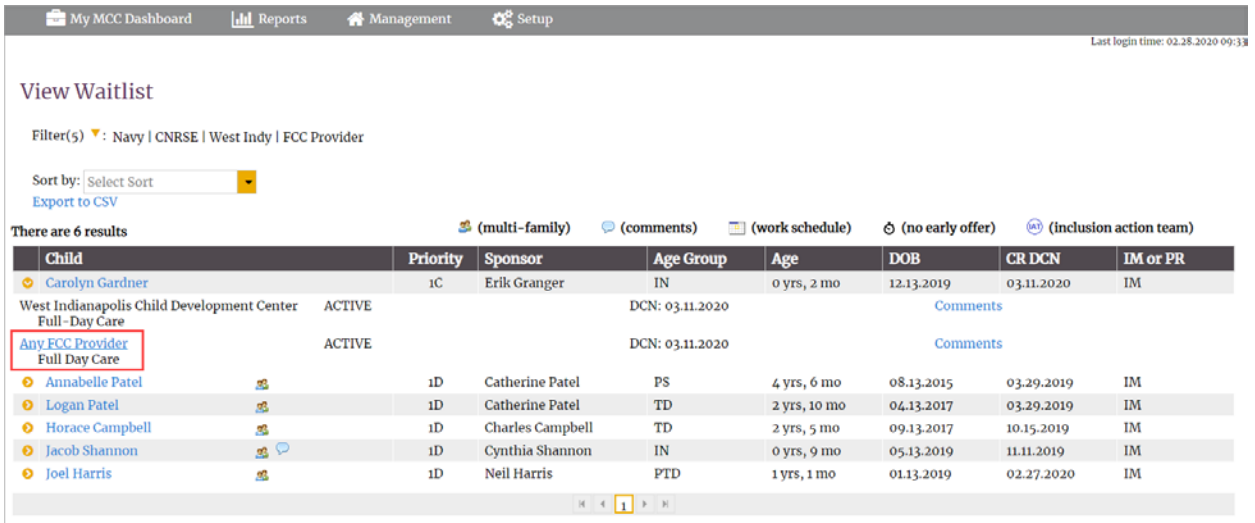

b. Selecting the link will return list of providers included in the Any Provider Request (i.e., the providers whose waitlist this child is on).

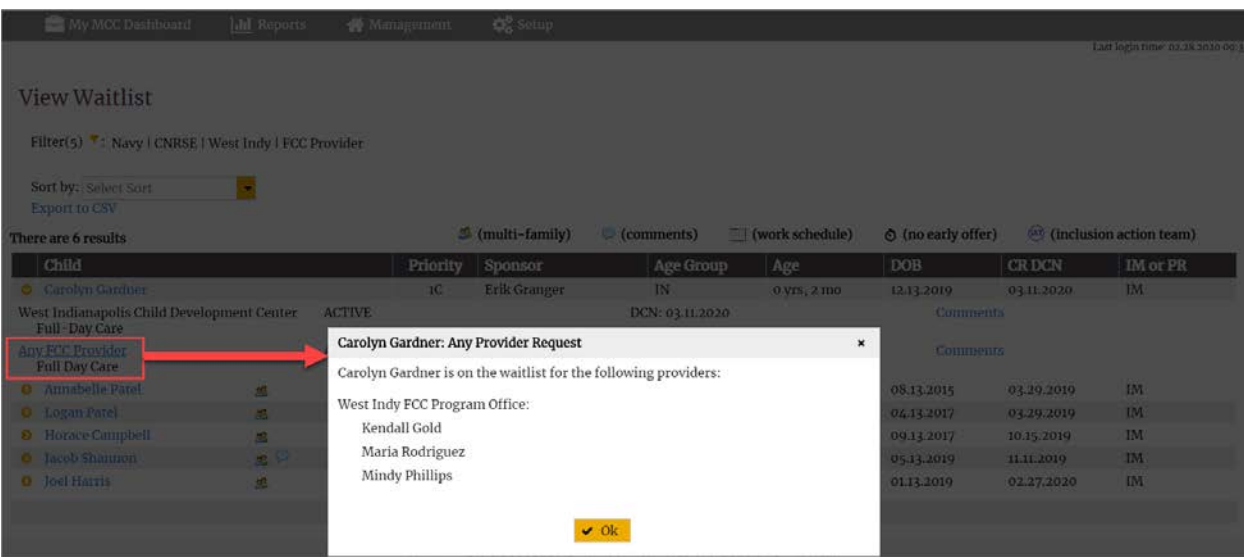

9. MCC now displays DoD priority and family type in the Household Profile for each family. Program users can view the Household Profile for each family by (1) selecting Find Household from their MCC Dashboard and then searching for a specific family or (2) selecting the child's name from the View Waitlist, Placement List or Make Offer List and then selecting the View Household Profile link from the Child Details Screen.

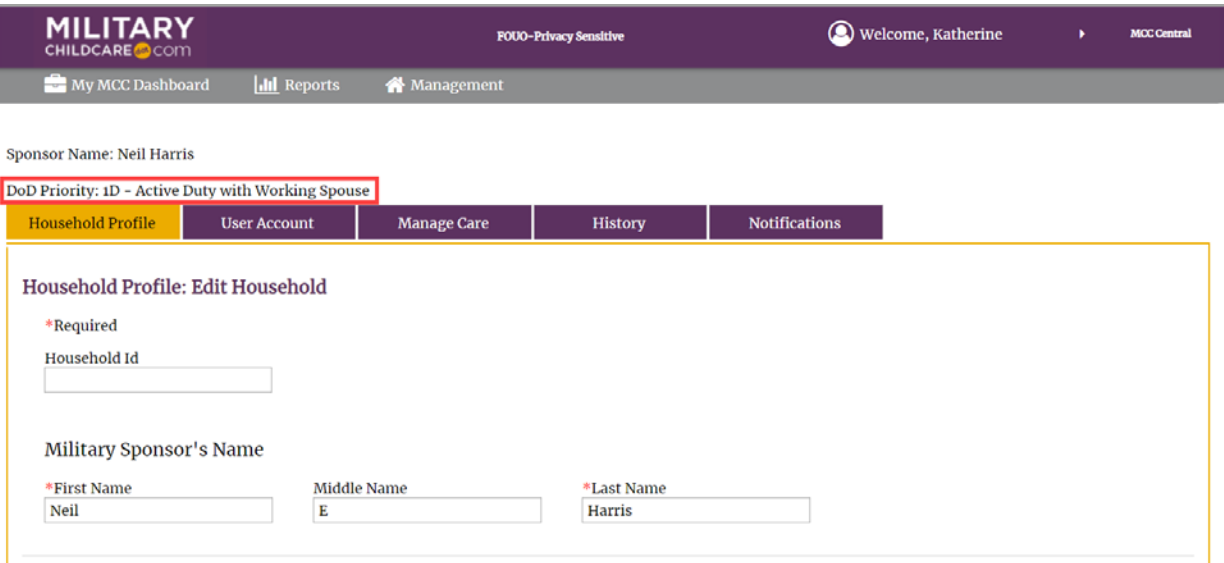

#### **Reports**

- 1. Program users with regional level or higher oversight now have access to two new reports that identify the children with needs who are on waitlists at multiple installations. These reports provide visibility into where children are counted more than once in the breakout tabs, but counted only once on the summary tab. For users with appropriate permissions, these reports can be found under the Performance Reports accordion on the Reports page.
	- a. Children with Immediate Need at Multiple Installations
	- b. Children with Unmet Need at Multiple Installations

### **Search for Care**

1. Text now informs families that duty installation is always used in the search process and that the default search area is a 15-mile radius around each location.

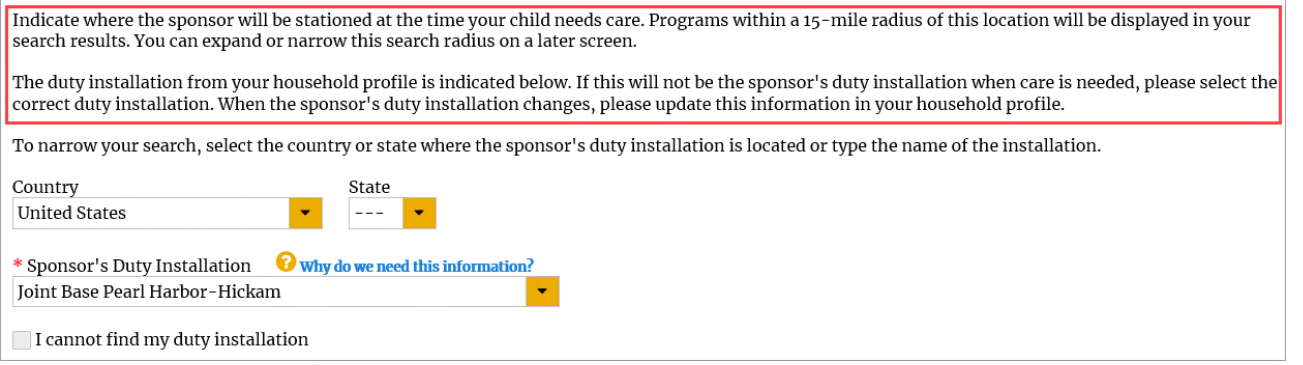

#### **Notifications**

1. The notification that families receive when requests are cancelled will now include the list of requests that were cancelled.

2. The notifications families receive during the reconfirm process will now inform families that they may be eligible for MCCYN. The MCCYN text will be included at the bottom of the (1) initial reconfirm notification, (2) reconfirm reminder notification, (3) final reminder notification and (4) the notification that families receive when requests are cancelled.

An example request cancellation notification displaying both changes is included below:

Subject Line: Request(s) for Care Cancelled

Dear Betty Taylor,

Because you either did not respond to our previous requests to confirm your continued interest in receiving care or did not select to reconfirm one or more of your requests, the following requests for Full-Day Care for your child, Alice Taylor have been cancelled.

West Indy, West Indy CDC 1, Full-Day Care West Indy, West Indy CDC 3, Full-Day Care West Indy, FCC Provider Janice Williams, Full-Day Care

Should you require this type of care in the future, go to [MilitaryChildCare.com](http://militarychildcare.com/) ({link to consumer login}) and log in to search for and request care.

If you have not yet received an offer for installation-based child care, you may be eligible for fee assistance for community-based care through Military Child Care in Your Neighborhood (MCCYN). For more information, please visit[: http://usa.childcareaware.org/fee-assistancerespite/military-families/](https://nam05.safelinks.protection.outlook.com/?url=http%3A%2F%2Fusa.childcareaware.org%2Ffee-assistancerespite%2Fmilitary-families%2F&data=02%7C01%7CPage.Tran%40americansystems.com%7C1770323fde054c9aee4208d7b6103317%7C3e59bf4d085e44788a1d6d922a8bd919%7C0%7C0%7C637178053019487454&sdata=%2FLkHixVpoa%2BwokcTVi9NDUIWqHa9SN1RILMULmPxq7A%3D&reserved=0)

Note: Retired Military and DoD Contractors are not currently eligible for the MCCYN program.

Thank you, [MilitaryChildCare.com](http://militarychildcare.com/) Support Desk

#### **Performance**

The MCC hosting facility, DISA has updated the commercial certification associated with MCC. As a result, users who use IE, Edge, Google Chrome, Safari, or Firefox web browsers to access MCC should no longer receive a certification warning when accessing MCC via the public URL (MilitaryChildCare.com).